# Web development lectures Documentation

Выпуск 0.0.0

Dmitry Svintsov

сент. 27, 2017

### Оглавление

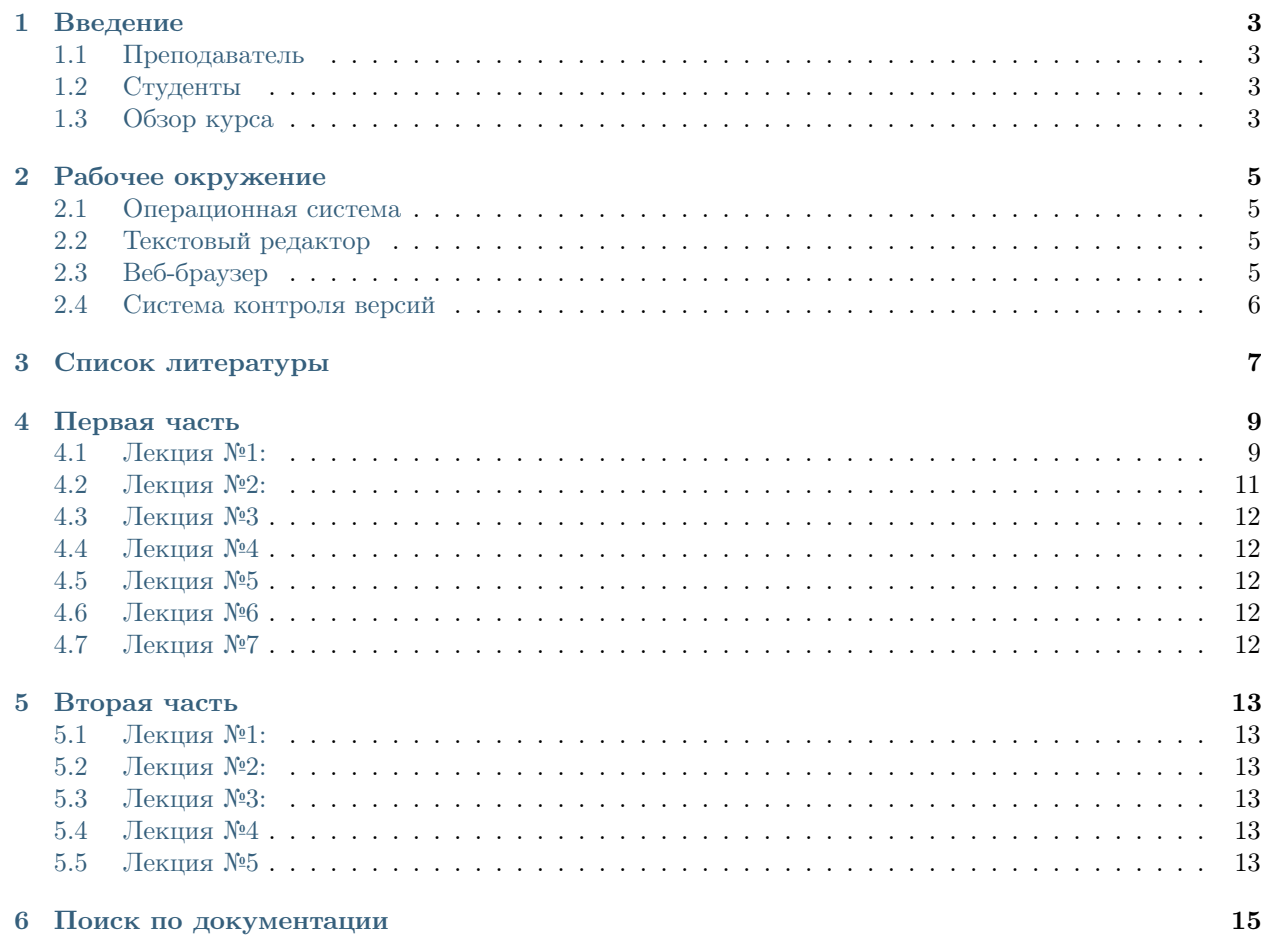

Описание:

### Введение

### <span id="page-6-1"></span><span id="page-6-0"></span>Преподаватель

Фамилия Имя Отчество Ассистент кафедры ИИТ [me@example.com](mailto:me@example.com)

## <span id="page-6-2"></span>Студенты

1 курс

Студенты должны:

- Знать ОС подобные Unix или Windows, основы алгоритмазации и программирования;
- Иметь компьютер с подключением к Интернет и графической ОС или отдельный виртуальный образ для работы на ПК лабораторных классах.

## <span id="page-6-3"></span>Обзор курса

Курс объемом 160 учебных часов рассчитан на 1-ый семестр. Состоит из 80 часов лекционных занятий, 80 часов практической работы. В качестве самостоятельной работы предусмотрены домашние задания и курсовая работа. По окончанию обучения студенты сдают экзамен. Допуском к экзамену является выполнение всех домашних работ и сдача курсовой работы.

## Рабочее окружение

#### <span id="page-8-1"></span><span id="page-8-0"></span>Операционная система

Операционная система в данном курсе не имеет значения, подойдет любая распространенная ОС с графическим интерфейсом. Например Linux, MacOS или Windows.

### <span id="page-8-2"></span>Текстовый редактор

За текстовым редактором Веб-программист проводит 90% времени, поэтому нужно ответственно подойти к этому выбору. Можно использовать любой понятный вам и удобный в использовании текстовый редактор.

Критерием должны стать:

- простата использования
- удобный интерфейс
- возможность гибкой настройки
- кроссплатформенность
- подсветка синтаксиса
- автодополнение кода

Все эти критерии удовлетворяют такие редакторы как Vim и Emacs. Так же среди программистов встречаются менее функциональные Bred3, Notepad $++$ , SublimeText и другие.

## <span id="page-8-3"></span>Веб-браузер

Можно выбрать один из самых популярных браузеров, на сегодняшний день, Mozilla Firefox или Google Chrome или любой другой соответствующий Веб-стандартам.

## <span id="page-9-0"></span>Система контроля версий

В данном курсе для выполнения самостоятельных работ потребуются знания системы контроля версий  $git\,$ и учетная запись в сервисе $\,GitHub.$ 

Список литературы

- <span id="page-10-0"></span> $\bullet$ <http://www.4stud.info> - Учебно-методические материалы для студентов кафедры АСОИУ
- $\bullet\$ <http://www.tutorialspoint.com>
- $\bullet\$ <http://www.htmlbook.ru>

Первая часть

#### <span id="page-12-1"></span><span id="page-12-0"></span>Лекция №1:

#### Командная разработка в GitHub

GitHub - это сервис который позволяет вести совместное редактирование текстовых данных. Основан он на системе контроля версий git. Примером текстовых данных может быть: программный код, документация, векторная графика. Т.е. любой текст который подвержен изменениям и должен хранить состояния.

Работа с git и github описывается в курсе Информационные системы и технологии

#### Организация

Организация позволяет создавать репозитарии принадлежащие группе пользователей. Это может быть компания, кафедра или группа в институте или просто пользователи которые работают над одним проектом. Примеры организаций:

- [Кафедра ИИТ](https://github.com/ustu) где находится репозитарий с этими лекциями
- [Организация сайта reddit.com](https://github.com/reddit)
- [Проект Pylons](https://github.com/Pylons) в рамках которого разрабатывается фреймворк Pyramid и другие Веб-компоненты

Организация позволяет нескольким участникам вносить свободно изменения в проект, без дополнительных операций по слиянию кода. Организация для этого курса доступна по ссылке [https:](https://github.com/iitwebdev) [//github.com/iitwebdev](https://github.com/iitwebdev)

#### Команда в организации

В каждой организации существуют команды.

Каждой команде назначаются ответственные пользователи из организации.

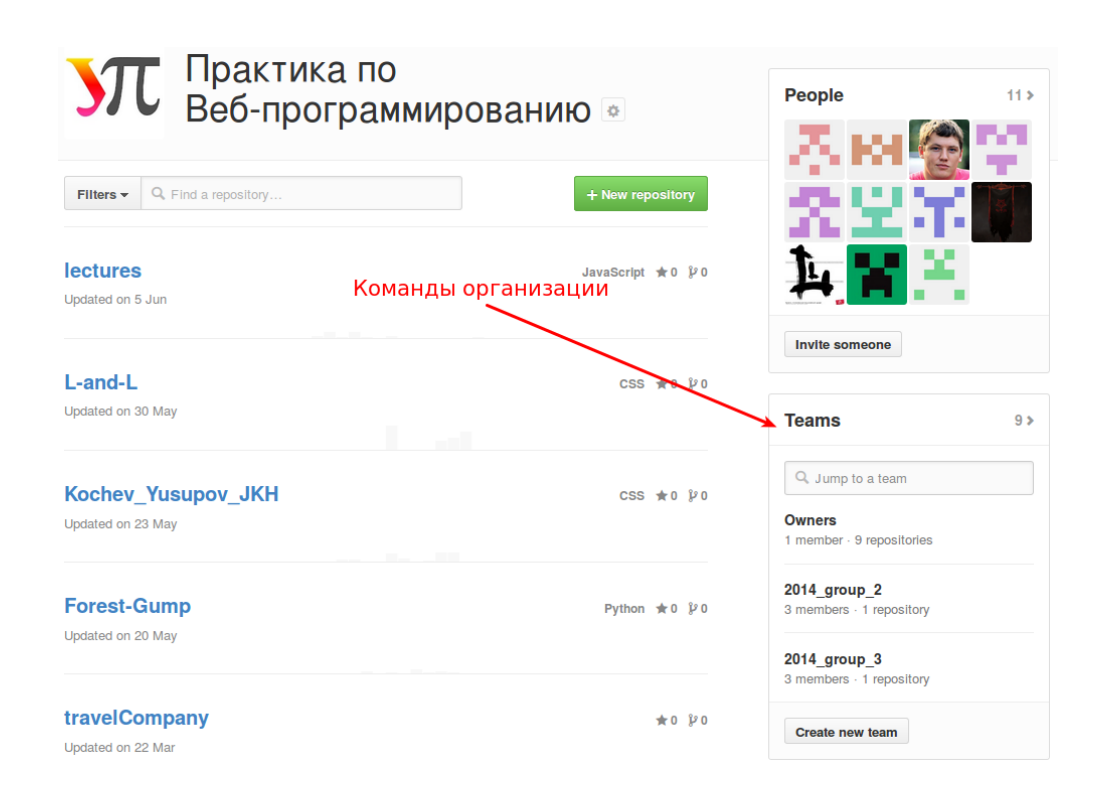

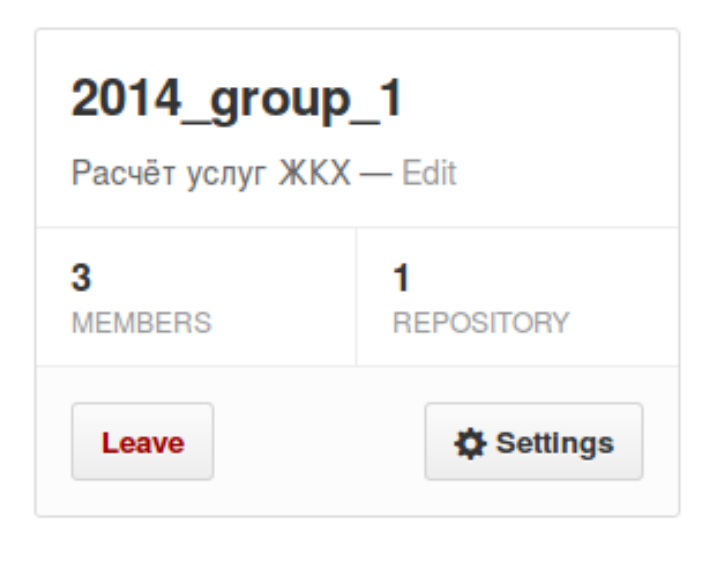

uralbash **TesByRus Yusupov Danil** kochev Алексей Кочев

**Members** 

**Repositories** 

This team grants Admin access: members can read from, push to, and add collaborators to the toam's ronneithrige

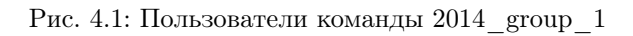

Команде может принадлежать один или несколько репозитариев.

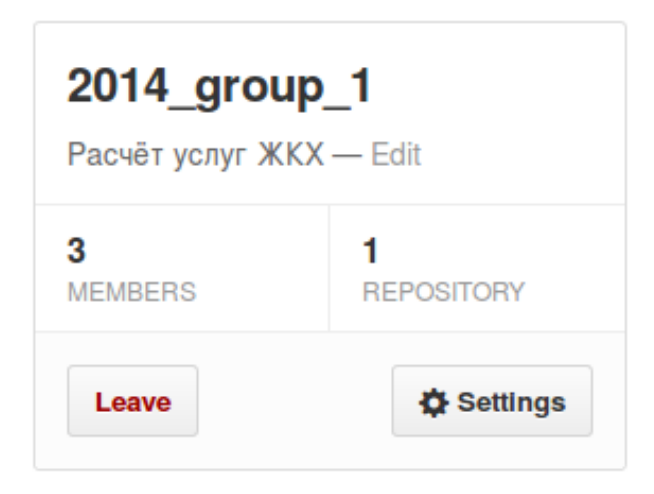

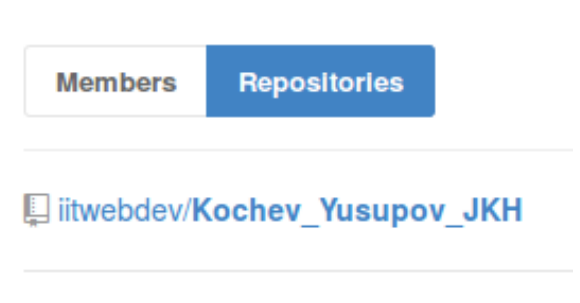

This team grants Admin access: members can read from, push to, and add collaborators to the team's repositories.

Рис. 4.2: Репозитарии принадлежащие команде 2014\_group\_1

Таким образом разграничивается достут к проектам между пользователями внутри организации.

#### Структура репозитария

Для прохождения практики, студенты должны поделиться на команды 2-4 человека и создать общий проект.

Проект должен:

- состоять из основной ветки master, где хранится текущее стабильное состояние и ветки develop в которой ведется разработка
- иметь описание в файле README.rst
- быть доступен с помощью сервиса github pages

## <span id="page-14-0"></span>Лекция №2:

#### Методы гибкой разработки

Waffle.io

<span id="page-15-0"></span>Лекция №3

Основы JavaScript

<span id="page-15-1"></span>Лекция №4

Объекты в JavaScript

<span id="page-15-2"></span>Лекция №5

Функции в JavaScript

<span id="page-15-3"></span>Лекция №6

JavaScript DOM

<span id="page-15-4"></span>Лекция №7

Библиотеки JavaScript

Вторая часть

## <span id="page-16-1"></span><span id="page-16-0"></span>Лекция №1:

Веб серверы и динамические сайты

## <span id="page-16-2"></span>Лекция №2:

Веб-формы

**GET** 

POST

<span id="page-16-3"></span>Лекция №3:

Стандарт CGI

<span id="page-16-4"></span>Лекция №4

Генераторы статичных сайтов

<span id="page-16-5"></span>Лекция №5

Современные технологии Веб-программирования

UNIX

Фреймворки

Поиск по документации

- <span id="page-18-0"></span> $\bullet\,$  genindex
- $\bullet \hspace{0.5em} \text{modindex}$
- $\bullet\,$  search